# IMGPIA

# **Revision 1**

Hardware Reference Manual – P – Version 1.3

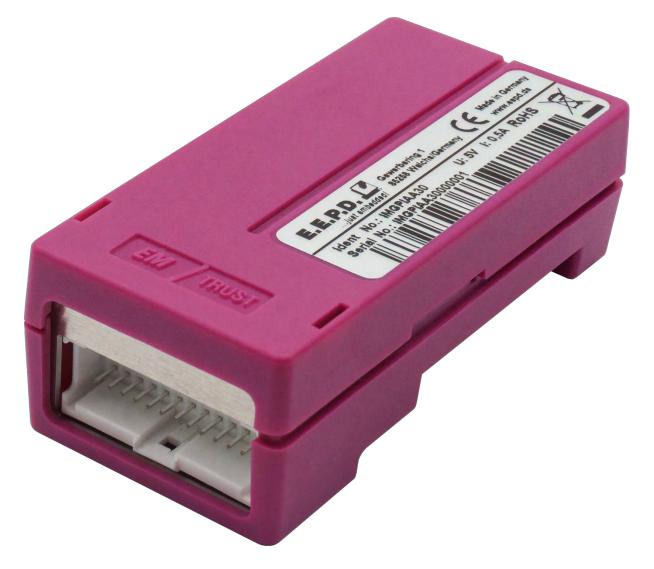

Made in Germany

# Ву

# E.E.P.D. Electronic Equipment

## **Produktion & Distribution GmbH**

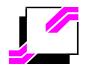

E.E.P.D.® Electronic Equipment Produktion & Distribution GmbH Gewerbering 3, D-85258 Weichs, Germany Tel. +49 8136 2282-0, Fax +49 8136 2282-109, Internet http://www.eepd.de Copyright © 2019 by E.E.P.D. GmbH - All rights reserved

# **General Notes**

This User Manual is for your information.

The information contained herein has been checked carefully and is believed to be reliable. However, E.E.P.D. gives no guarantee or warranty concerning the accuracy of spoken information and shall not be responsible for any loss or damage of any nature resulting from the usage of or from reliance upon it.

We are thankful for all suggestions or improvements at any time.

E.E.P.D. reserves the right to make changes in the products or specifications, or both, at any time without notice.

# **Copyright Notice**

Copyright <sup>©</sup> 2019 by E.E.P.D.<sup>®</sup> GmbH. ALL RIGHTS RESERVED!

E.E.P.D. GmbH copyrights this document. You may not reproduce, transmit, transcribe, store in a retrieval system, or translate into any language or computer language, in any form or by any means, or otherwise, any part of this publication without the express written permission of E.E.P.D. GmbH.

## **Trademark Acknowledgement**

AT, DOS, OS/2, VGA are registered trademarks of International Business Machines Corporation.

Intel, Pentium and Atom are registered trademarks of Intel Corporation.

Panel Link and TMDS are registered trademarks of Silicon Image, Inc.

VESA is a registered trademark of Video Electronics Standard Association.

Windows Vista, Windows XP, Windows 95, Windows98, Windows NT, Windows 7, Windows 8 and Windows 10 are registered trademarks of Microsoft Corporation.

PROFIVE<sup>®</sup> and E.E.P.D.<sup>®</sup> are registered trademarks of E.E.P.D. Electronic Equipment Produktion & Distribution GmbH.

All rights reserved. All other mentioned trademarks are registered trademarks of their owners.

# Disclaimer

This document is provided for the general information of the customer. It describes the general functionality of the boards and is not considered as assured characteristics. The written declarations in this specification are not constituent part of any contract.

E.E.P.D. reserves the right to modify the information contained in this manual as necessary and the customer should ensure that he has the most recent revision of this document. E.E.P.D. makes no warranty for the use of its products and bears no responsibility for any errors, which may appear in this document. The customer should be on notice that the field of personal computers is the subject of many patents held by different parties. Customers must ensure that they take appropriate action so that their use of the products does not infringe upon any patents. It is the policy of E.E.P.D. to respect the valid patent rights of third parties and not to infringe upon or assist others to infringe upon such rights.

E.E.P.D. assumes no responsibility for circuits, descriptions and tables within this document as far as patents or other rights of third parties are concerned.

# Life Support Applications

E.E.P.D.'s products are not intended for using as critical components in life support appliances, devices or systems in which the failing of an E.E.P.D. product could be expected to result in personal injury.

# FCC and CE Disclaimer

This product cannot be used as a stand-alone product!

Therefore it has to be integrated together with other products like power-supplies, mass storage devices (i.e. hard disks), etc. to be functional.

To meet FCC and/or CE requirements every component as well as the combination of all components has to be validated against all standards required for the end product.

In order to meet FCC and/or CE requirements this product has to be integrated into a proper housing, which provides appropriate shielding and insulation.

It is on the customer's sole responsibility to assure that his end-product meets all required standards.

E.E.P.D. gives no warranty at all that their products will meet the FCC and CE standards when used in combination with other third party products or when used in any other way as specified.

# **Limited Warranty**

This product will be free from defects in workmanship and material under normal and proper use for the period of time defined in our General Terms of Business, effective the date of the original shipment from E.E.P.D. GmbH.

In the event of a warranty claim for defects, which appear within the warranty period, customer shall deliver the product along with proof of purchase to the original place of purchase, shipping prepaid. Repair, replacement or refund of the purchase price of the defective product will be at the sole option of the manufacturer. All transportation risks and costs in connection with warranty service are the responsibility of the customer.

THIS WARRANTY IS IN LIEU OF ALL OTHER WARRANTIES; EXPRESS OR IMPLIED; INCLUDING WITHOUT LIMITATION; IMPLIED WARRANTIES OF MERCHANTABILITY AND FITNESS FOR A PARTICULAR PURPOSE; TO ANY CUSTOMER; CONSUMER; END USER; PURCHASER; OR OTHERWISE: IN NO EVENT SHALL MANUFACTURER BE LIABLE FOR LOSS OF PROFITS; INDIRECT; SPECIAL; INCIDENTAL; OR CONSEQUENTIAL DAMAGES ARISING OUT OF ANY BREACH OF CONTRACT OR WARRANTY; NEGLIGENCE; STRICT LIABILITY OR OTHERWISE.

The remedies for defects in this product are limited to those set forth above. If this limitation of remedies is held by any court to be void or unenforceable, or if no warranty is made, manufacturers liability shall in no event exceed the purchase price of the product giving rise to the claim, regardless of whether such claim is brought in breach of contract or warranty, negligence, strict liability or otherwise.

# **Reshipment / Return**

Please remove all connections and peripheral devices when returning the module to the manufacturer. Use an appropriate packaging to protect the module during transport.

# Packaging

In order to avoid damage in transit the module has been shipped with a protective packaging. The packaging is made of recyclable materials which should be recycled.

# **Proper Disposal**

At the end of its life, dispose the device properly.

# **Table of contents**

| Preface1         |                                         |  |  |
|------------------|-----------------------------------------|--|--|
| 1                | Ordering Information                    |  |  |
| 1.1              | Available Modules                       |  |  |
| 2                | Installation and Operation4             |  |  |
| 2.1              | System Information                      |  |  |
| 2.1.1            | Required tools                          |  |  |
| 2.1.2            | External documents                      |  |  |
| 2.1.3            | Technical support                       |  |  |
| 2.1.4            | Installation and connection regulations |  |  |
| 2.1.5            | Scope of supply                         |  |  |
| 2.1.6            | System characteristics – usage          |  |  |
| 2.2              | Mounting solutions                      |  |  |
| 2.2.1            | USB port installation                   |  |  |
| 2.2.2            | DIN rail mounting                       |  |  |
| 2.2.3            | Mounting on E.E.P.D. module carrier     |  |  |
| 2.3              | Initial Operation                       |  |  |
| 3                | Product Description                     |  |  |
| 3.1              | Features                                |  |  |
| 3.2              | Environmental Specification             |  |  |
| 3.3              | Detailed Technical Specification        |  |  |
| 3.3.1            | Embedded Controller                     |  |  |
| 3.3.2            | GPIO Voltage                            |  |  |
| 3.3.3            | GPI Parameters                          |  |  |
| 3.3.4            | GPO Parameters                          |  |  |
| 3.4              | Pin out description                     |  |  |
| 3.4.1            | GPIO Connector                          |  |  |
| 3.4.2            | Single USB                              |  |  |
| 3.4.3            | Internal USB Molex Connector            |  |  |
| 3.5              | Connection examples                     |  |  |
| 4                | Software                                |  |  |
| 5                | Appendix                                |  |  |
| Revision History |                                         |  |  |
| Table of Figures |                                         |  |  |
| Index of Tables  |                                         |  |  |

# Preface

#### **Read this first**

**About this guide** this manual describes the IMGPIA module; its goal is to describe the module, how it works, how to integrate it and how to use it.

#### Safety First

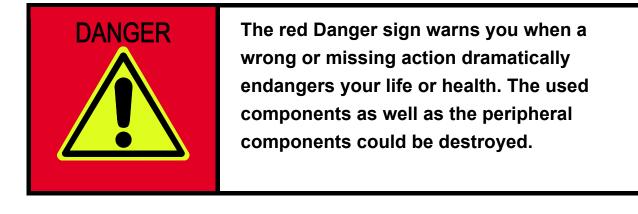

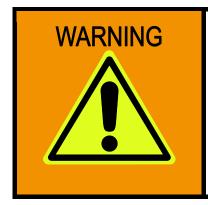

The orange Warning sign warns you when a wrong or missing action could seriously harm your health or destroy the used components.

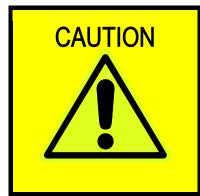

The yellow Caution sign warns you when a wrong or missing action could damage the component.

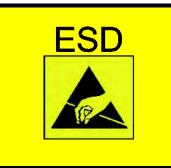

The yellow ESD sign draws your attention that static-sensitive parts of the component could be destroyed. Unpack shielded components only with ESD protections like an ESD wrist strap.

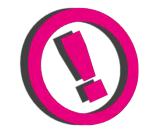

The E.E.P.D. Note gives you more information and advice for optimal use of this product.

For example it helps you to purchase necessary or optional accessories.

## **1** Ordering Information

## 1.1 Available Modules

| Ordering  | Function    | Connection        | Color   | Pinout         |
|-----------|-------------|-------------------|---------|----------------|
| Number    |             |                   |         | see Tab 2      |
| IMGPIAA0  | GPI and GPO | direct connection | gray    | GPIO connector |
| IMGPIAA30 | GPI and GPO | direct connection | magenta | GPIO connector |
| IMGPIAC0  | GPI and GPO | cable connection  | gray    | GPIO connector |

Tab. 1: Available Modules

## 2 Installation and Operation

## 2.1 System Information

## 2.1.1 Required tools

No tools are required for a standard connection or DIN rail mounting. However, a module protection is recommended for standard connections.

For a secure mounting on the optional module holder from E.E.P.D. we recommend following tools:

- Module holder: cross-headed screwdriver

Further required tools depend on mounting type and place.

## 2.1.2 External documents

Please note also external mounting and user manuals.

## 2.1.3 Technical support

For technical information about hardware or software please contact 'sales@eepd.de'.

2.1.4 Installation and connection regulations

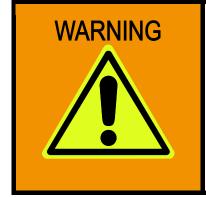

Please follow all safety instructions at the place of installation. Please ensure that during installation no voltage is applied. Please ensure that during mechanical installation no cables are connected.

## 2.1.5 Scope of supply

Please check before installation that all required parts are complete:

- 1x IMGPIA-USB-module
- 1x cross-headed screw
- Hardware Reference Manual
- Driver CD-ROM

## 2.1.6 System characteristics – usage

The IMGPIA-module allows a system extension to a Molex 26 pin MicroClasp<sup>™</sup> via USB port. Especially in industrial environments, many technical devices use this GPIO-interface. Via the USB-module, various I/Os can be connected according to the IEC61131-2 standard. 8 inputs and 8 outputs are available.

The GPIO module enables condition monitoring and switching of actuators. The behavior can be freely determined by logical programming. The adapter can be flexibly connected to your system via Plug & Play. Power is supplied by USB. The module has 16 status LEDs. Due to the compact design with integrated DIN rail mount, the GPIO adapter is ideally suited for switching and monitoring digital inputs and outputs as well as analog inputs.

## 2.2 Mounting solutions

## 2.2.1 USB port installation

If the installation site permits, the USB-adapter-module can be plugged into any standard USB 3.0/2.0/1.1 Type A socket.

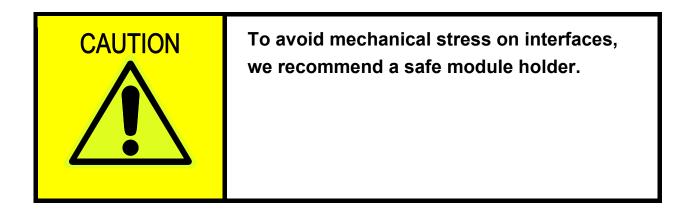

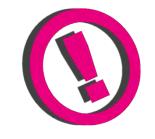

The full range of functions depends on the respective USB port.

## 2.2.2 DIN rail mounting

The USB-adapter-module is designed for mounting on a TS35 mounting rail (DIN rail). The following procedure is recommended for insertion and removal.

#### Insertion:

Hang the module on the clip lock in the mounting rail, push it in the direction of the USB plug and snap it into the rail.

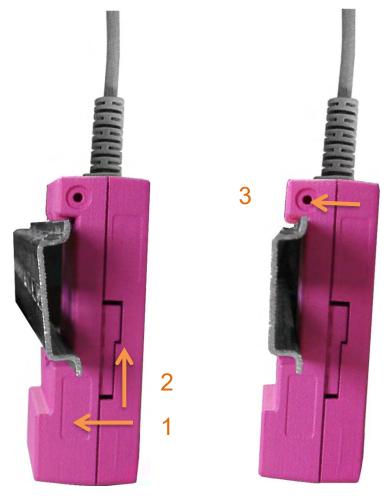

Fig. 1: Module Mounting

#### Removal:

Push the module in the direction of the USB connector, move it away from the rail and remove it.

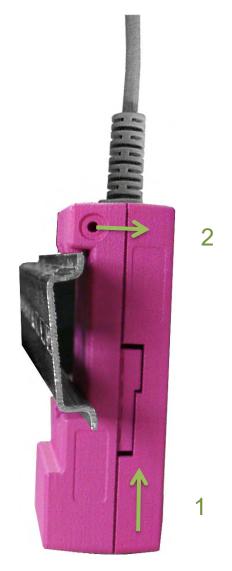

Fig. 2: Module Disassembly

## 2.2.3 Mounting on E.E.P.D. module carrier

The USB-module is particularly suitable for connection to a TB-H USB hub, as well as to a TB-M from E.E.P.D.. The mounting profile offers space for seven USB modules, to mount them easily and stable. Insert the USB module into the guide of the respective slot and push it back to the stop. Secure the module with the enclosed screw.

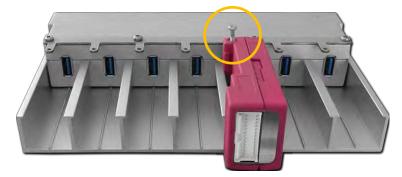

Fig. 3: Module Carrier

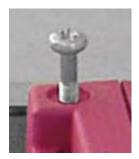

Fig. 4: Screw

## 2.3 Initial Operation

Commissioning is easy. As soon as the USB module is connected to the USB connector of your system for the first time, your operating system usually automatically searches installs the necessary drivers. However, you can also install / update these from the 'Drivers'-folder on the supplied driver CD-ROM.

For your information please also read the README-file provided on the CD-ROM.

The wiring and operation of connected systems of external companies can be found in their documentation.

The dialog with the module takes place by means of simple commands in ASCII code and can usually be realized from any application, among others with a terminal program, by accessing the serial interface, it may be necessary to install the appropriate driver for the respective operating system. These are on the supplied CD-ROM.

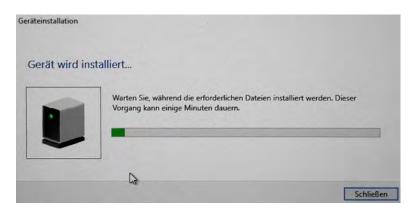

Fig. 5: Installation Screen

## **3** Product Description

## 3.1 Features

#### **Power Supply**

USB VCC (+5 V supply, current limited to 500 mA)

#### **GPIO Connector**

8 general purpose open-drain outputs with 0.5 A current capability

8 general purpose inputs conformable to DIN EN 61131-2

#### **USB Client Port**

1 USB 2.0 type A

Cable option available

#### **OS Support**

Linux Kernel 3.4 or later

Android

Microsoft® Windows® 7

Microsoft® Windows® 8

Microsoft® Windows® 10

#### Housing

ABS-PC

### Cooling

Designed for fanless operation.

#### Conformity

CE, ROHS, REACH

#### Dimension

93 mm x 38.5 mm x 26.6 mm

## Weight

Approximately 40 grams

## Mounting

EMTrust TB-M and TB-H module mounting or

Hat rail mounting

## 3.2 Environmental Specification

#### Max. Operating Temperature

-40°C to +85°C ambient

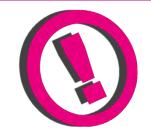

Other operating temperature ranges upon request

#### Max. Storage Temperature

-40°C to +85°C

#### Max. rel. Humidity for all versions

95% @ 40°C Non-condensing

# 3.3 Detailed Technical Specification

#### 3.3.1 Embedded Controller

Microcontroller Microchip PIC24FJ64GB106 TQFP for the following main functions:

- USB virtual Com port
- USB HID device
- Control GPIOs
- Control LEDs

#### 3.3.2 GPIO Voltage

• The absolute maximum voltage on any input or output is 32 V.

#### 3.3.3 GPI Parameters

- Input threshold value referred to DIN EN 61131 type 1.
- The logical state of an input is HIGH if the voltage at the pin is above 15 V.
- The logical state of an input LOW if the voltage at the pin is lower than 5 V.
- The logical state of an input is HIGH if the current at the pin is above 15 mA.
- The logical state of an input is LOW if the current at the pin is lower than 0.5 mA.

### 3.3.4 GPO Parameters

- 8 general purpose open-collector outputs with 0.5 A current capability.
- V<sub>out</sub> low @ 500 mA = 160 mV
- The maximum current flow through one PGND pin of the connector is 2 A. It is recommended to use all PGND pins to avoid destruction of the connector.
- It is recommended to use an external protection circuit.

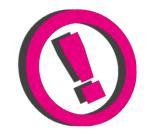

If a command like #w051! Is executed, the transistor connects the output to PGND. If a command like #w050! Is executed, the output has a high impedance.

## 3.4 Pin out description

## 3.4.1 GPIO Connector

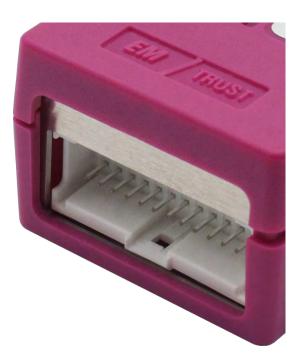

Fig. 6: GPIO Connector Detail

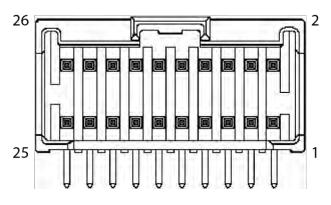

Fig. 7: GPIO Connector Schematic

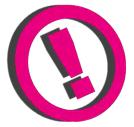

Counterpart plug:

MOLEX 51353 MicroClasp<sup>™</sup>

| Pin | Signal                              |
|-----|-------------------------------------|
| 1   | GPO_1                               |
| 2   | GPO_5                               |
| 3   | PGND, for GPO                       |
| 4   | PGND, for GPO                       |
| 5   | GPO_2                               |
| 6   | GPO_6                               |
| 7   | GPO_3                               |
| 8   | GPO_7                               |
| 9   | PGND, for GPO                       |
| 10  | PGND, for GPO                       |
| 11  | GPO_4                               |
| 12  | GPO_8                               |
| 13  | VCC, derived from USB<br>max. 500mA |
| 14  | GPO_VIN                             |
| 15  | GND                                 |
| 16  | GPI_13                              |
| 17  | GPI_9                               |
| 18  | GPI_14                              |
| 19  | GPI_10                              |
| 20  | GPI_15                              |
| 21  | GPI_11                              |
| 22  | GPI_16                              |
| 23  | GPI_12                              |
| 24  | ADC_1                               |
| 25  | AGND                                |
| 26  | ADC_2<br>Tab. 2: GPIO Connector     |

Tab. 2: GPIO Connector

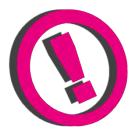

PGND: All PGND pins should be connected, even when not all GPO are used.

GPO\_VIN: Max. reference voltage and protection for GPO, connect to VCC of Power Supply (max. 32V)

## 3.4.2 Single USB

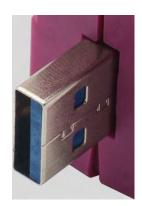

Fig. 8: Single USB Detail

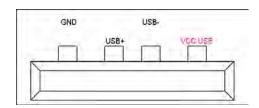

Fig. 9: Single USB Detail Schematic

| Pin | Signal  |
|-----|---------|
| 1   | VCC_USB |
| 2   | USB_N   |
| 3   | USB_P   |
| 4   | GND     |

Tab. 3: Single USB Connector

There is a cable option available for the USB port:

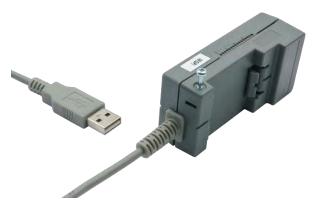

Fig. 10: USB Cable Option

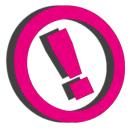

## 3.4.3 Internal USB Molex Connector

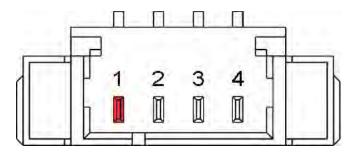

Fig. 11: Internal USB Molex Connector Schematic

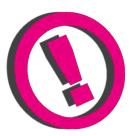

Counterpart plug:

MOLEX Pico Blade 0510210400

| Pin | Signal  |
|-----|---------|
| 1   | VCC_USB |
| 2   | USB_N   |
| 3   | USB_P   |
| 4   | GND     |

Tab. 4: internal USB Molex connector

## 3.5 Connection examples

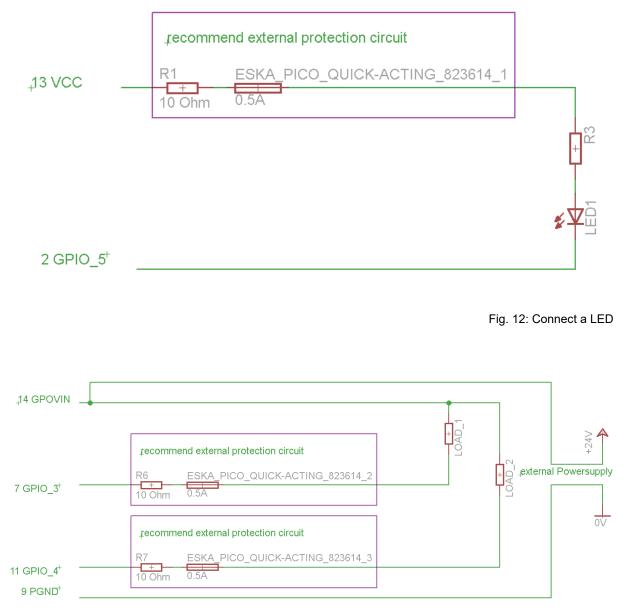

Fig. 13: Connect resistive Load

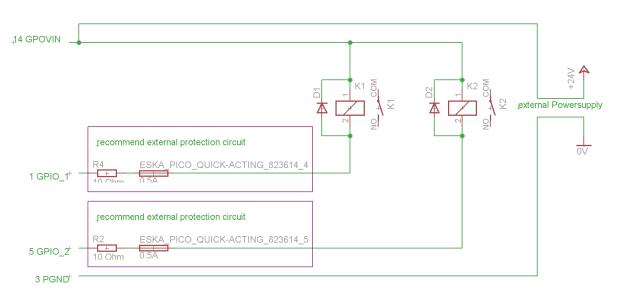

Fig. 14: Connect inductive Load

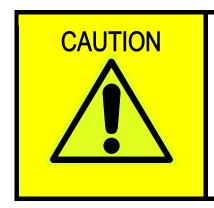

When using inductive load, it is highly recommended to connect a recovery diode. Connect always GPOVIN to avoid stress peaks at the GPIO Card.

## 4 Software

Send ASCII signs to the COM Port. Baudrate doesn't matter.

| Field | Length<br>of Field | Possible Character                                                                                                    | Description                                                                                                    |
|-------|--------------------|----------------------------------------------------------------------------------------------------|----------------------------------------------------------------------------------------------------|
| 1     | 1                  | #                                                                                                    | beginning of a command                                                                                                    |
| 2     | 1                  | c, w, r, l                                                                                                    | c -> config<br>w -> write to port<br>r -> read from port<br>I -> write to LED (1 – on, 0 – off)                                                                                                    |
| 3     | 2                  | Ib, hb, 01, 02,15, 16, an, sn,<br>sb, fl, im, hw, fd, a1, a2                                                                                                    | Ib -> use low byte (GPO/LED 1 - 8)<br>hb -> use high byte (GPI/LED 9 -<br>16)<br>a1 -> analog input adc 1<br>a2 -> analog input adc 2<br>01 -> use GPO 1, LED 1<br><br>08 -> use GPO 8, LED 8<br>09 -> use GPI 9, LED 9<br><br>16 -> use GPI 16, LED 16<br>an -> Adapter number (3<br>characters 000 - 255<br>('0' - '9' allowed only)<br>sn -> Serialnumber (15<br>characters)<br>sb -> firmware small boot block<br>revision<br>fl -> firmare loader revision                                                                                                    |
| 4     | 0-8                | 1<br>0<br>i<br>n<br>s<br>o, 00000000, 00000001,<br>11111111<br>pt001600, pt001601 pt065536<br>ot000000, ot000001 ot065536<br>pt001600ot065536<br>cn<br>db000001 db065536 | 1 -> set output, LED on<br>0 -> clear output, LED off<br>i -> use pin as input (without<br>debouncing or change notification)<br>n -> non-I/O synchronized,<br>independent LED control<br>s -> I/O synchronized LED control<br>o -> use pin as output (without<br>PWM)<br>pt -> change PWM period time<br>[1/16 $\mu$ s]<br>(244,14 Hz $\leq$ f $\leq$ 10 kHz)<br>ot -> change PWM on time [1/16<br>$\mu$ s]<br>pt, ot -> enable PWM with period pt<br>& on time ot<br>cn -> get a change notification if<br>the intput pin changes its value<br>db -> debounce input pin and set<br>debounce time [ms] |
|       | 1                  | db000000                                                                                                    | 0 – means debouncing is off<br>end of command                                                                                                    |
|       |                    |                                                                                                    | Tab. 5: Field Descriptions                                                                                                    |

| Command       | Answer           | Description                                                                                                    |
|---------------|------------------|----------------------------------------------------------------------------------------------------|
| #c01o!        | -c01o-OK         | Configure GPO 1 as output without PWM                                                                                                    |
| #clbo!        | -clbo-OK         | Configure all outputs (GPO 1 - 8) without<br>PWM                                                                                                    |
| #chbi!        | -chbi-OK         | Configure GPI 9 - 16 as input without debouncing and change notification                                                                                                    |
| #clbi!        | -clbi-ER         | Error: GPO 1 – 8 are outputs only!                                                                                                    |
| #chbo!        | -chbo-ER         | Error: GPI 9 – 16 are inputs only!                                                                                                    |
| #c10i!        | -c10i-OK         | Configure GPI 10 as input without debouncing and change notification                                                                                                    |
| #clbn!        | -clbn-OK         | Configure LED1 - 8 as non-I/O<br>synchronized LED's                                                                                                    |
| #c01n!        | -c01n-OK         | Configure LED1 as non-I/O synchronized<br>LED                                                                                                    |
| #I021!        | -l021-OK         | Switch LED 2 on                                                                                                    |
| #ra1!         | -ra1=5.2V-OK     | Read analog input 1, value = 5.2V                                                                                                    |
| #wlb01000001! | -wlb01000001-OK  | Clear all outputs, set output 1 and 7                                                                                                    |
| #w051!        | -w051-OK         | Set output 5                                                                                                    |
| #w050!        | -w050-OK         | Clear ouput 5                                                                                                    |
| #r13!         | -r13=1-OK        | Read input 13, (the input pin was high)                                                                                                    |
| #r13!         | -r13=0-OK        | Read input 13, (the input pin was low)                                                                                                    |
| #rhb!         | -rhb=01000000-OK | Read highbyte (input pin 15 was high, the others are low)                                                                                                    |
| #rlb!         | -rlb=01000000-OK | Read lowbyte (output pin 7 was high, the others are low)                                                                                                    |
| #ran!         | -ran=053-OK      | Read adapter number of the device (the number is "53")                                                                                                    |
| #wan125!      | -wan=125-OK      | Write adapter number to "125".<br>The number of writes are limited due to<br>Hardware (≈1000). Use with care!<br>The serial number must have 3 characters<br>('0' – '9' allowed only).                                                                                             |
| #c09db012312! | -c09db012312-OK  | Configure debouncing on GPI 9                                                                                                    |
| #chbdb001000! | -chbdb001000-OK  | Configure debouncing on GPI 9 – 16 (1 sec)                                                                                                    |
| #c09cn!       | -c09cn-OK        | Activate change notification on GPI 9                                                                                                    |
| #chbcn!       | -chbcn-OK        | Activate change notification on GPI 9 - 16                                                                                                    |
| #cfd!         | -cfd-OK          | <ul> <li>Set all back to factory defaults <ul> <li>all outputs no PWM &amp; set to 0 (off).</li> <li>all inputs have no debouncing</li> <li>auto input pin change notification is off for all input pins</li> <li>all LED's are I/O synchronized controlled</li> </ul> </li> </ul> |
| #c03pt065536! | -c03pt065536-OK  | Change PWM period for GPO 3 to 65536,<br>pt has to have 6 characters ('0' – '9'<br>allowed only)                                                                                                    |
| #c03ot031234! | -c03ot031234-OK  | Change PWM on time for GPO 3 to 31234<br>ot has to have 6 characters ('0' – '9'<br>allowed only)                                                                                                    |

| #c04pt065536ot032768!<br>#clbpt065536ot032768! | -#c04pt065536ot032768-OK<br>-#clbpt065536ot032768-OK | Set both period and on time for GPO 4 or<br>Set both period and on time for GPO 1 - 8<br>with one command (to avoid glitches) and<br>activate PWM.<br>(here frequenz is 244,14 Hz & duty cycle is<br>50%)<br>Note:<br>- In current FW version - ot & pt<br>have to be ≤ 65536!<br>- if ot ≥ pt then output is always on<br>(1) |
|------------------------------------------------|------------------------------------------------------|----------------------------------------------------------------------------------------------------|
| #c03ot032768pt065536!                          | -#c03ot032768-??                                     | No valid command – set pt first!                                                                                                    |
| #rsn!                                          | -rsn=abcdefg12345678-OK                              | Read Serialnumber (the number is abcdefg12345678)                                                                                                    |
| #wsn!                                          | -#wsn-??                                             | No valid command - serial number can only be read                                                                                                    |
| #rsb!                                          | -rsb=1.2.3-OK                                        | Read Firmware Revision Small Boot Block (major.minor.engineering)                                                                                                    |
| #rfl!                                          | -rfl=2.3.4-OK                                        | Read Firmware Revision Firmware Loader (major.minor.engineering)                                                                                                    |
| #rim!                                          | -rim=3.4.5-OK                                        | Read Firmware Revision Image<br>(major.minor.engineering)                                                                                                    |
| #rhw!                                          | -rhw=1.1.1-OK                                        | Read board's Hardware Revision (major.minor.engineering)                                                                                                    |
|                                                | -oflw=o:0x5-ER                                       | Answer only: overflow - 5 bytes are missed in FW output queue (to FW)                                                                                                    |
|                                                | -oflw=i:0x10-ER                                      | Answer only: overflow - 16 bytes are missed in FW input queue (from FW)                                                                                                    |
|                                                | -oflw=o:0x13i:0x200-ER                               | Answer only: overflow - 19 bytes are<br>missed in FW output queue (to FW) and<br>overflow - 512 bytes are missed in FW<br>input queue (from FW)                                                                                                    |
| #clb00001000!                                  | -#clb00001000-??                                     | No valid command                                                                                                    |
| #kjhkjh                                        | -#kjhkjh-??                                          | No valid command                                                                                                    |
| #rhb00000001!                                  | -#rhb00000001-??                                     | No valid command                                                                                                    |
| #wan1234!                                      | -#wan1234-??                                         | No valid command                                                                                                    |
| #wan12a!                                       | -#wan12a-??                                          | No valid command                                                                                                    |

Tab. 6: Examples

Set output means that the output transistor connects the output to ground. An uninitialized output is per default cleared.

## 5 Appendix

# **Revision History**

| Date       | Version | Changes                    | Proofed<br>to<br>release |
|------------|---------|----------------------------|--------------------------|
| 11.01.2019 | 1.0     | First release              |                          |
| 16.01.2019 | 1.1     | Software table adjusted    |                          |
| 30.01.2019 | 1.2     | Public release             |                          |
| 31.01.2019 | 1.3     | Connector pinout clarified |                          |

# **Table of Figures**

| Fig. 1: Module Mounting                         | 7  |
|-------------------------------------------------|----|
| Fig. 2: Module Disassembly                      | 8  |
| Fig. 3: Module Carrier                          |    |
| Fig. 4: Screw                                   | 9  |
| Fig. 5: Installation Screen                     | 10 |
| Fig. 6: GPIO Connector Detail                   | 16 |
| Fig. 7: GPIO Connector Schematic                | 16 |
| Fig. 8: Single USB Detail                       |    |
| Fig. 9: Single USB Detail Schematic             | 18 |
| Fig. 10: USB Cable Option                       |    |
| Fig. 11: Internal USB Molex Connector Schematic | 19 |
| Fig. 12: Connect a LED                          | 20 |
| Fig. 13: Connect resistive Load                 | 20 |
| Fig. 14: Connect inductive Load                 | 21 |

# **Index of Tables**

| Tab. 1: Available Modules            |    |
|--------------------------------------|----|
| Tab. 2: GPIO Connector               | 17 |
| Tab. 3: Single USB Connector         |    |
| Tab. 4: internal USB Molex connector |    |
| Tab. 5: Field Descriptions           | 22 |
| Tab. 6: Examples                     | 24 |
|                                      |    |